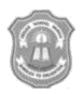

## INDIAN SCHOOL MUSCAT CLASS XI INFORMATION TECHNOLOGY (802) LAB WORKSHEET -1

**TOPIC: JAVA AND NETBEANS** 

1. Create the following **GUI form in NetBeans**. Accept the Title, First name, Last name, Class and section and display the information as shown in the form in a **TextArea** after clicking the **Generate button** at run time.

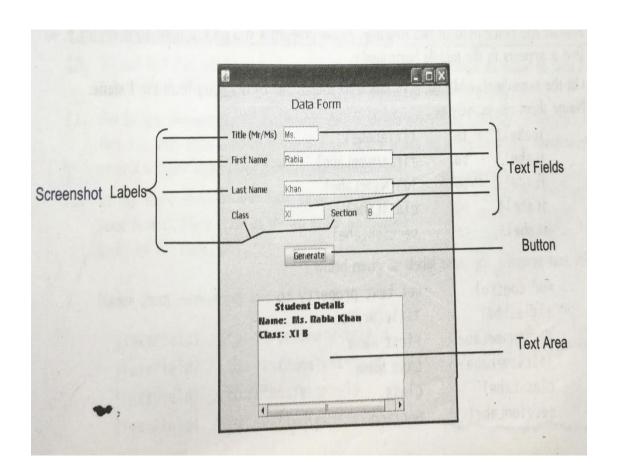

2. Design a **GUI application in NetBeans** to accept two integers in the **text boxes** and find its sum and display the result text box as shown below. The result is displayed when you click the "**CALCULATE SUM**" **Button**. When you click the **CLEAR** button all entries in the textboxes should be cleared and when you click **EXIT** button the runtime form should close.

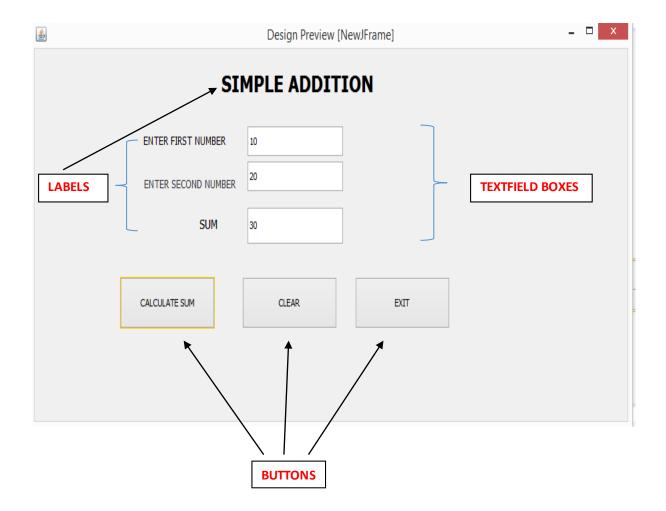

3. Design a **GUI application** that shows all arithmetic operations as below:

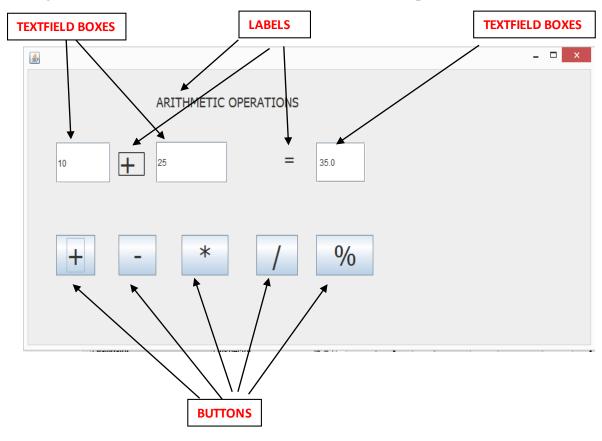

4. Design the following **GUI application** to **accept marks for 5 subjects** of a student and find the **total marks**, **average marks** and **grade** depending on the total marks scored by the student. The grade should be calculated according to the following criteria.

| Total Marks   | Grade |
|---------------|-------|
| 400 - 500     | A     |
| 300 - 399     | В     |
| 200 - 299     | C     |
| 100 - 199     | D     |
| less than 100 | E     |

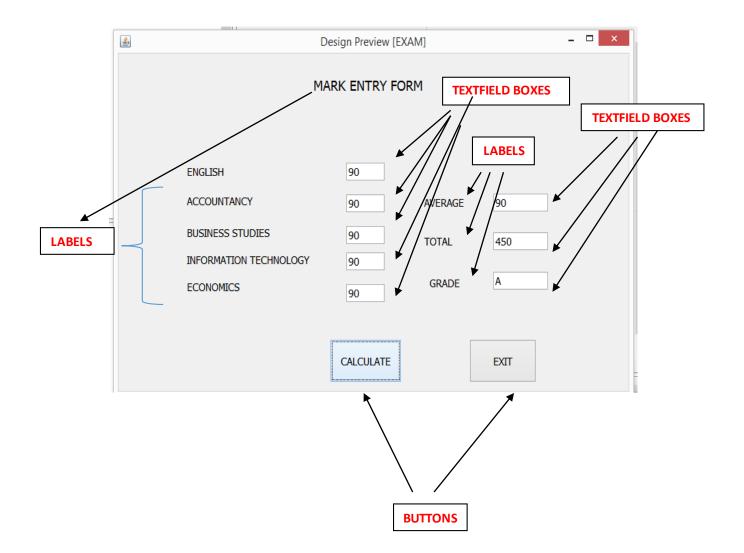

5. Design the following **GUI application** to accept 2 integers in TextField boxes and display the Largest or Smallest of the two integers depending on the choice selected in the Radio buttons as show in the form below. The result should be displayed in the TextFiled box shown against the RESULT Label after clicking the OK button.

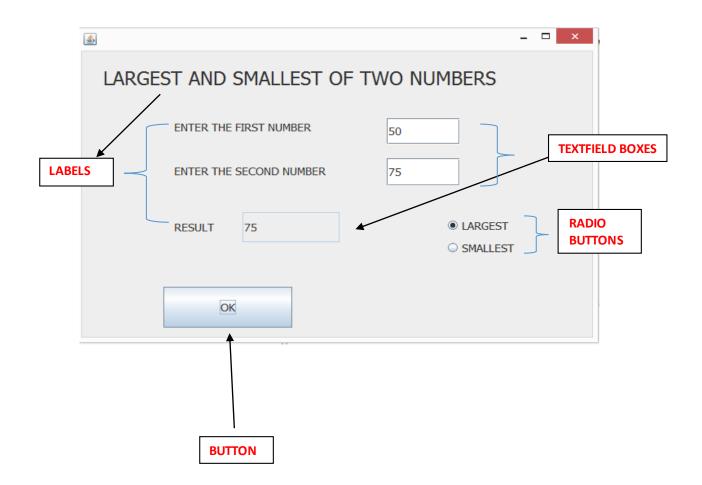